# **Inhaltsverzeichnis**

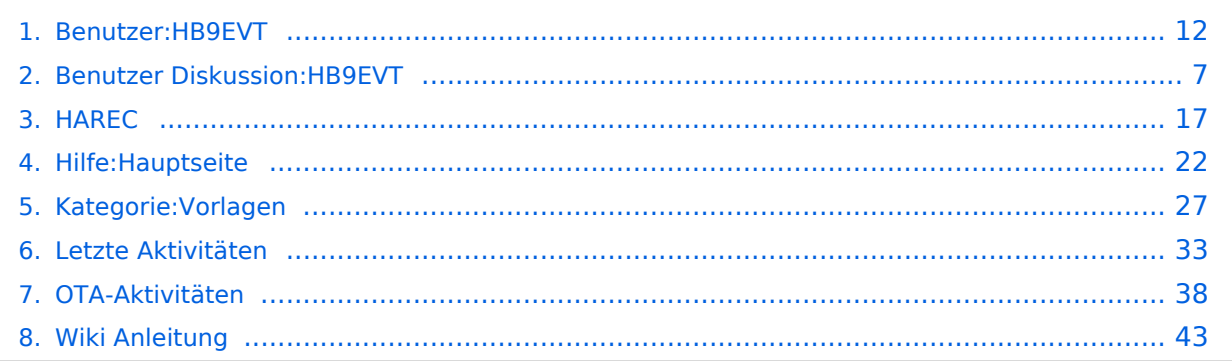

# **Benutzer:HB9EVT**

[Versionsgeschichte interaktiv durchsuchen](https://wiki.oevsv.at) [VisuellWikitext](https://wiki.oevsv.at)

## **[Version vom 23. April 2021, 19:30 Uhr](#page-11-0) [\(Q](#page-11-0) [uelltext anzeigen](#page-11-0))**

[HB9EVT](#page-11-0) [\(Diskussion](#page-6-0) | [Beiträge\)](https://wiki.oevsv.at/wiki/Spezial:Beitr%C3%A4ge/HB9EVT) (Neues Kapitel "Seiten, die dringend überarbeitet werden sollten") [Markierung:](https://wiki.oevsv.at/wiki/Spezial:Markierungen) [Visuelle Bearbeitung](https://wiki.oevsv.at/w/index.php?title=Project:VisualEditor&action=view) [← Zum vorherigen Versionsunterschied](#page-11-0)

#### **[Version vom 26. April 2021, 11:46 Uhr](#page-11-0) ([Q](#page-11-0) [uelltext anzeigen\)](#page-11-0)**

[HB9EVT](#page-11-0) ([Diskussion](#page-6-0) | [Beiträge](https://wiki.oevsv.at/wiki/Spezial:Beitr%C3%A4ge/HB9EVT)) K (Die Tipps und Tricks ergänzt) [Markierung:](https://wiki.oevsv.at/wiki/Spezial:Markierungen) 2017-Quelltext-Bearbeitung [Zum nächsten Versionsunterschied →](#page-11-0)

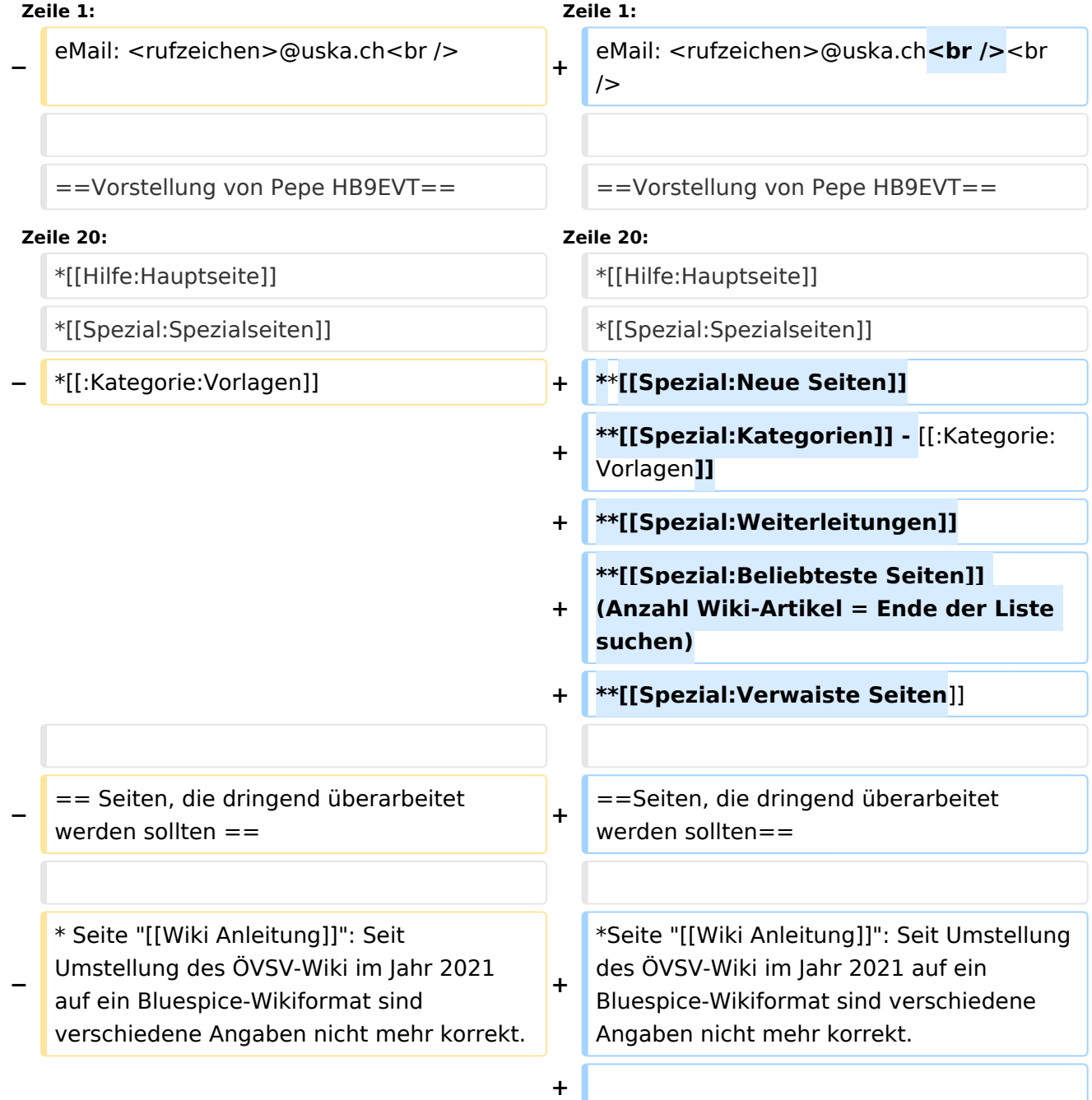

# **BlueSpice4**

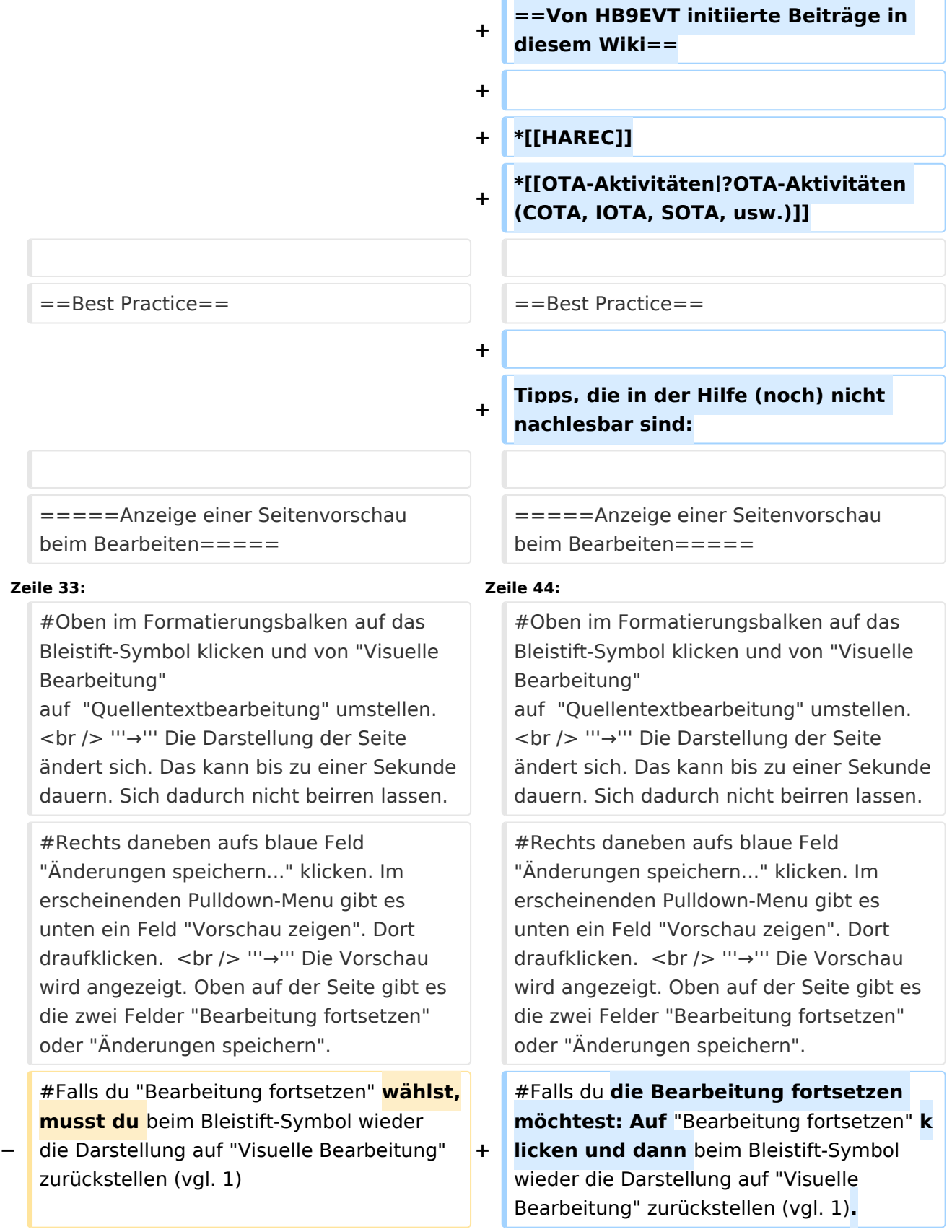

**#Falls du Speichern möchtest, trotzdem erst auf "Bearbeitung fortsetzen" klicken und dann erneut das blaue Feld "Änderugnen speichern..." wählen, damit du dort im Feld "Zusammenfassung" noch deklarieren kannst, was du geändert hast und erst dann speichern.**

# Version vom 26. April 2021, 11:46 Uhr

eMail: <rufzeichen>@uska.ch

## Inhaltsverzeichnis

![](_page_3_Picture_94.jpeg)

**+**

## Vorstellung von Pepe HB9EVT

wohnhaft im Berner Oberland (Schweiz)

[Radio Scout](https://wiki.oevsv.at/w/index.php?title=Radio_Scout&action=view) (zu deutsch: ein funkender Pfadfinder)

seit vielen Jahren regelmässiger und begeisteter Teilnehmer beim [JOTA](https://wiki.oevsv.at/w/index.php?title=JOTA&action=view) ([Jamboree on the air\)](https://wiki.oevsv.at/w/index.php?title=Jamboree_on_the_air&action=view), ein jährlich, weltweit stattfindender Pfadfinderanlass.

Mitglied bei:

- Verband "Union Schweizerischer Kurzwellen-Amateure" [\(USKA](https://uska.ch))
- HB9JAM Fachgruppe "**Radio-** [und Internet-](https://risc.pbs.ch/)**Scouting**" des Verbands ["Pfadibewegung](https://pfadi.swiss/)  [Schweiz"](https://pfadi.swiss/)
- HB9BIPI Verein "Scoutnet Schweiz"
- HB9NFB Verein ["Notfunk Birs"](http://hb9nfb.ch/)

## Nützliche Links

- [Letzte Aktivitäten](#page-32-0)
- **•** Hilfe: Hauptseite
- [Spezial:Spezialseiten](https://wiki.oevsv.at/wiki/Spezial:Spezialseiten)
	- <sup>O</sup> Spezial: Neue Seiten
	- [Spezial:Kategorien](https://wiki.oevsv.at/wiki/Spezial:Kategorien) - [Kategorie:Vorlagen](#page-26-0)
	- <sup>O</sup> Spezial: Weiterleitungen
	- $\circ$  [Spezial:Beliebteste Seiten](https://wiki.oevsv.at/wiki/Spezial:Beliebteste_Seiten) (Anzahl Wiki-Artikel = Ende der Liste suchen)
	- <sup>O</sup> Spezial: Verwaiste Seiten

# Seiten, die dringend überarbeitet werden sollten

Seite "[Wiki Anleitung](#page-42-0)": Seit Umstellung des ÖVSV-Wiki im Jahr 2021 auf ein Bluespice-Wikiformat sind verschiedene Angaben nicht mehr korrekt.

### Von HB9EVT initiierte Beiträge in diesem Wiki

- $HARFC$
- [?OTA-Aktivitäten \(COTA, IOTA, SOTA, usw.\)](#page-37-0)

#### Best Practice

Tipps, die in der Hilfe (noch) nicht nachlesbar sind:

#### Anzeige einer Seitenvorschau beim Bearbeiten

Bearbeitet man eine Seite und möchte vor dem Speichern sich die Seite als Vorschau anzeigen lassen (zur Kontrolle, ob alles so dargestellt wird, wie man sich das vorstellt), geht man wie folgt vor:

1. Oben im Formatierungsbalken auf das Bleistift-Symbol klicken und von "Visuelle Bearbeitung" auf "Quellentextbearbeitung" umstellen.

**→** Die Darstellung der Seite ändert sich. Das kann bis zu einer Sekunde dauern. Sich dadurch nicht beirren lassen.

- 2. Rechts daneben aufs blaue Feld "Änderungen speichern..." klicken. Im erscheinenden Pulldown-Menu gibt es unten ein Feld "Vorschau zeigen". Dort draufklicken. **→** Die Vorschau wird angezeigt. Oben auf der Seite gibt es die zwei Felder "Bearbeitung fortsetzen" oder "Änderungen speichern".
- 3. Falls du die Bearbeitung fortsetzen möchtest: Auf "Bearbeitung fortsetzen" klicken und dann beim Bleistift-Symbol wieder die Darstellung auf "Visuelle Bearbeitung" zurückstellen (vgl. 1).
- 4. Falls du Speichern möchtest, trotzdem erst auf "Bearbeitung fortsetzen" klicken und dann erneut das blaue Feld "Änderugnen speichern..." wählen, damit du dort im Feld "Zusammenfassung" noch deklarieren kannst, was du geändert hast und erst dann speichern.

# <span id="page-6-0"></span>**Benutzer:HB9EVT: Unterschied zwischen den Versionen**

[Versionsgeschichte interaktiv durchsuchen](https://wiki.oevsv.at) [VisuellWikitext](https://wiki.oevsv.at)

#### **[Version vom 23. April 2021, 19:30 Uhr](#page-11-0) [\(Q](#page-11-0) [uelltext anzeigen](#page-11-0))** [HB9EVT](#page-11-0) [\(Diskussion](#page-6-0) | [Beiträge\)](https://wiki.oevsv.at/wiki/Spezial:Beitr%C3%A4ge/HB9EVT) (Neues Kapitel "Seiten, die dringend überarbeitet werden sollten") [Markierung:](https://wiki.oevsv.at/wiki/Spezial:Markierungen) [Visuelle Bearbeitung](https://wiki.oevsv.at/w/index.php?title=Project:VisualEditor&action=view) [← Zum vorherigen Versionsunterschied](#page-11-0)

#### **[Version vom 26. April 2021, 11:46 Uhr](#page-11-0) ([Q](#page-11-0) [uelltext anzeigen\)](#page-11-0)**

[HB9EVT](#page-11-0) ([Diskussion](#page-6-0) | [Beiträge](https://wiki.oevsv.at/wiki/Spezial:Beitr%C3%A4ge/HB9EVT)) K (Die Tipps und Tricks ergänzt) [Markierung:](https://wiki.oevsv.at/wiki/Spezial:Markierungen) 2017-Quelltext-Bearbeitung [Zum nächsten Versionsunterschied →](#page-11-0)

![](_page_6_Picture_227.jpeg)

# **BlueSpice4**

![](_page_7_Picture_207.jpeg)

**#Falls du Speichern möchtest, trotzdem erst auf "Bearbeitung fortsetzen" klicken und dann erneut das blaue Feld "Änderugnen speichern..." wählen, damit du dort im Feld "Zusammenfassung" noch deklarieren kannst, was du geändert hast und erst dann speichern.**

# Version vom 26. April 2021, 11:46 Uhr

eMail: <rufzeichen>@uska.ch

## Inhaltsverzeichnis

![](_page_8_Picture_94.jpeg)

**+**

## <span id="page-9-0"></span>Vorstellung von Pepe HB9EVT

wohnhaft im Berner Oberland (Schweiz)

[Radio Scout](https://wiki.oevsv.at/w/index.php?title=Radio_Scout&action=view) (zu deutsch: ein funkender Pfadfinder)

seit vielen Jahren regelmässiger und begeisteter Teilnehmer beim [JOTA](https://wiki.oevsv.at/w/index.php?title=JOTA&action=view) ([Jamboree on the air\)](https://wiki.oevsv.at/w/index.php?title=Jamboree_on_the_air&action=view), ein jährlich, weltweit stattfindender Pfadfinderanlass.

Mitglied bei:

- Verband "Union Schweizerischer Kurzwellen-Amateure" [\(USKA](https://uska.ch))
- HB9JAM Fachgruppe "**Radio-** [und Internet-](https://risc.pbs.ch/)**Scouting**" des Verbands ["Pfadibewegung](https://pfadi.swiss/)  [Schweiz"](https://pfadi.swiss/)
- HB9BIPI Verein "Scoutnet Schweiz"
- HB9NFB Verein ["Notfunk Birs"](http://hb9nfb.ch/)

## <span id="page-9-1"></span>Nützliche Links

- [Letzte Aktivitäten](#page-32-0)
- **•** Hilfe: Hauptseite
- [Spezial:Spezialseiten](https://wiki.oevsv.at/wiki/Spezial:Spezialseiten)
	- <sup>O</sup> Spezial: Neue Seiten
	- [Spezial:Kategorien](https://wiki.oevsv.at/wiki/Spezial:Kategorien) - [Kategorie:Vorlagen](#page-26-0)
	- <sup>O</sup> Spezial: Weiterleitungen
	- $\circ$  [Spezial:Beliebteste Seiten](https://wiki.oevsv.at/wiki/Spezial:Beliebteste_Seiten) (Anzahl Wiki-Artikel = Ende der Liste suchen)
	- <sup>O</sup> Spezial: Verwaiste Seiten

# <span id="page-9-2"></span>Seiten, die dringend überarbeitet werden sollten

Seite "[Wiki Anleitung](#page-42-0)": Seit Umstellung des ÖVSV-Wiki im Jahr 2021 auf ein Bluespice-Wikiformat sind verschiedene Angaben nicht mehr korrekt.

### <span id="page-9-3"></span>Von HB9EVT initiierte Beiträge in diesem Wiki

- $HARFC$
- [?OTA-Aktivitäten \(COTA, IOTA, SOTA, usw.\)](#page-37-0)

#### <span id="page-9-4"></span>Best Practice

Tipps, die in der Hilfe (noch) nicht nachlesbar sind:

#### <span id="page-10-0"></span>Anzeige einer Seitenvorschau beim Bearbeiten

Bearbeitet man eine Seite und möchte vor dem Speichern sich die Seite als Vorschau anzeigen lassen (zur Kontrolle, ob alles so dargestellt wird, wie man sich das vorstellt), geht man wie folgt vor:

1. Oben im Formatierungsbalken auf das Bleistift-Symbol klicken und von "Visuelle Bearbeitung" auf "Quellentextbearbeitung" umstellen.

**→** Die Darstellung der Seite ändert sich. Das kann bis zu einer Sekunde dauern. Sich dadurch nicht beirren lassen.

- 2. Rechts daneben aufs blaue Feld "Änderungen speichern..." klicken. Im erscheinenden Pulldown-Menu gibt es unten ein Feld "Vorschau zeigen". Dort draufklicken. **→** Die Vorschau wird angezeigt. Oben auf der Seite gibt es die zwei Felder "Bearbeitung fortsetzen" oder "Änderungen speichern".
- 3. Falls du die Bearbeitung fortsetzen möchtest: Auf "Bearbeitung fortsetzen" klicken und dann beim Bleistift-Symbol wieder die Darstellung auf "Visuelle Bearbeitung" zurückstellen (vgl. 1).
- 4. Falls du Speichern möchtest, trotzdem erst auf "Bearbeitung fortsetzen" klicken und dann erneut das blaue Feld "Änderugnen speichern..." wählen, damit du dort im Feld "Zusammenfassung" noch deklarieren kannst, was du geändert hast und erst dann speichern.

# <span id="page-11-0"></span>**Benutzer:HB9EVT: Unterschied zwischen den Versionen**

[Versionsgeschichte interaktiv durchsuchen](https://wiki.oevsv.at) [VisuellWikitext](https://wiki.oevsv.at)

#### **[Version vom 23. April 2021, 19:30 Uhr](#page-11-0) [\(Q](#page-11-0) [uelltext anzeigen](#page-11-0))** [HB9EVT](#page-11-0) [\(Diskussion](#page-6-0) | [Beiträge\)](https://wiki.oevsv.at/wiki/Spezial:Beitr%C3%A4ge/HB9EVT) (Neues Kapitel "Seiten, die dringend überarbeitet werden sollten") [Markierung:](https://wiki.oevsv.at/wiki/Spezial:Markierungen) [Visuelle Bearbeitung](https://wiki.oevsv.at/w/index.php?title=Project:VisualEditor&action=view) [← Zum vorherigen Versionsunterschied](#page-11-0)

#### **[Version vom 26. April 2021, 11:46 Uhr](#page-11-0) ([Q](#page-11-0) [uelltext anzeigen\)](#page-11-0)**

[HB9EVT](#page-11-0) ([Diskussion](#page-6-0) | [Beiträge](https://wiki.oevsv.at/wiki/Spezial:Beitr%C3%A4ge/HB9EVT)) K (Die Tipps und Tricks ergänzt) [Markierung:](https://wiki.oevsv.at/wiki/Spezial:Markierungen) 2017-Quelltext-Bearbeitung [Zum nächsten Versionsunterschied →](#page-11-0)

![](_page_11_Picture_227.jpeg)

# **BlueSpice4**

![](_page_12_Picture_207.jpeg)

**#Falls du Speichern möchtest, trotzdem erst auf "Bearbeitung fortsetzen" klicken und dann erneut das blaue Feld "Änderugnen speichern..." wählen, damit du dort im Feld "Zusammenfassung" noch deklarieren kannst, was du geändert hast und erst dann speichern.**

# Version vom 26. April 2021, 11:46 Uhr

eMail: <rufzeichen>@uska.ch

## Inhaltsverzeichnis

![](_page_13_Picture_94.jpeg)

**+**

## <span id="page-14-0"></span>Vorstellung von Pepe HB9EVT

wohnhaft im Berner Oberland (Schweiz)

[Radio Scout](https://wiki.oevsv.at/w/index.php?title=Radio_Scout&action=view) (zu deutsch: ein funkender Pfadfinder)

seit vielen Jahren regelmässiger und begeisteter Teilnehmer beim [JOTA](https://wiki.oevsv.at/w/index.php?title=JOTA&action=view) ([Jamboree on the air\)](https://wiki.oevsv.at/w/index.php?title=Jamboree_on_the_air&action=view), ein jährlich, weltweit stattfindender Pfadfinderanlass.

Mitglied bei:

- Verband "Union Schweizerischer Kurzwellen-Amateure" [\(USKA](https://uska.ch))
- HB9JAM Fachgruppe "**Radio-** [und Internet-](https://risc.pbs.ch/)**Scouting**" des Verbands ["Pfadibewegung](https://pfadi.swiss/)  [Schweiz"](https://pfadi.swiss/)
- HB9BIPI Verein "Scoutnet Schweiz"
- HB9NFB Verein ["Notfunk Birs"](http://hb9nfb.ch/)

## <span id="page-14-1"></span>Nützliche Links

- [Letzte Aktivitäten](#page-32-0)
- **•** Hilfe: Hauptseite
- [Spezial:Spezialseiten](https://wiki.oevsv.at/wiki/Spezial:Spezialseiten)
	- <sup>O</sup> Spezial: Neue Seiten
	- [Spezial:Kategorien](https://wiki.oevsv.at/wiki/Spezial:Kategorien) - [Kategorie:Vorlagen](#page-26-0)
	- <sup>O</sup> Spezial: Weiterleitungen
	- $\circ$  [Spezial:Beliebteste Seiten](https://wiki.oevsv.at/wiki/Spezial:Beliebteste_Seiten) (Anzahl Wiki-Artikel = Ende der Liste suchen)
	- <sup>O</sup> Spezial: Verwaiste Seiten

# <span id="page-14-2"></span>Seiten, die dringend überarbeitet werden sollten

Seite "[Wiki Anleitung](#page-42-0)": Seit Umstellung des ÖVSV-Wiki im Jahr 2021 auf ein Bluespice-Wikiformat sind verschiedene Angaben nicht mehr korrekt.

### <span id="page-14-3"></span>Von HB9EVT initiierte Beiträge in diesem Wiki

- $HARFC$
- [?OTA-Aktivitäten \(COTA, IOTA, SOTA, usw.\)](#page-37-0)

#### <span id="page-14-4"></span>Best Practice

Tipps, die in der Hilfe (noch) nicht nachlesbar sind:

#### <span id="page-15-0"></span>Anzeige einer Seitenvorschau beim Bearbeiten

Bearbeitet man eine Seite und möchte vor dem Speichern sich die Seite als Vorschau anzeigen lassen (zur Kontrolle, ob alles so dargestellt wird, wie man sich das vorstellt), geht man wie folgt vor:

1. Oben im Formatierungsbalken auf das Bleistift-Symbol klicken und von "Visuelle Bearbeitung" auf "Quellentextbearbeitung" umstellen.

**→** Die Darstellung der Seite ändert sich. Das kann bis zu einer Sekunde dauern. Sich dadurch nicht beirren lassen.

- 2. Rechts daneben aufs blaue Feld "Änderungen speichern..." klicken. Im erscheinenden Pulldown-Menu gibt es unten ein Feld "Vorschau zeigen". Dort draufklicken. **→** Die Vorschau wird angezeigt. Oben auf der Seite gibt es die zwei Felder "Bearbeitung fortsetzen" oder "Änderungen speichern".
- 3. Falls du die Bearbeitung fortsetzen möchtest: Auf "Bearbeitung fortsetzen" klicken und dann beim Bleistift-Symbol wieder die Darstellung auf "Visuelle Bearbeitung" zurückstellen (vgl. 1).
- 4. Falls du Speichern möchtest, trotzdem erst auf "Bearbeitung fortsetzen" klicken und dann erneut das blaue Feld "Änderugnen speichern..." wählen, damit du dort im Feld "Zusammenfassung" noch deklarieren kannst, was du geändert hast und erst dann speichern.

# <span id="page-16-0"></span>**Benutzer:HB9EVT: Unterschied zwischen den Versionen**

[Versionsgeschichte interaktiv durchsuchen](https://wiki.oevsv.at) [VisuellWikitext](https://wiki.oevsv.at)

#### **[Version vom 23. April 2021, 19:30 Uhr](#page-11-0) [\(Q](#page-11-0) [uelltext anzeigen](#page-11-0))** [HB9EVT](#page-11-0) [\(Diskussion](#page-6-0) | [Beiträge\)](https://wiki.oevsv.at/wiki/Spezial:Beitr%C3%A4ge/HB9EVT) (Neues Kapitel "Seiten, die dringend überarbeitet werden sollten") [Markierung:](https://wiki.oevsv.at/wiki/Spezial:Markierungen) [Visuelle Bearbeitung](https://wiki.oevsv.at/w/index.php?title=Project:VisualEditor&action=view) [← Zum vorherigen Versionsunterschied](#page-11-0)

#### **[Version vom 26. April 2021, 11:46 Uhr](#page-11-0) ([Q](#page-11-0) [uelltext anzeigen\)](#page-11-0)**

[HB9EVT](#page-11-0) ([Diskussion](#page-6-0) | [Beiträge](https://wiki.oevsv.at/wiki/Spezial:Beitr%C3%A4ge/HB9EVT)) K (Die Tipps und Tricks ergänzt) [Markierung:](https://wiki.oevsv.at/wiki/Spezial:Markierungen) 2017-Quelltext-Bearbeitung [Zum nächsten Versionsunterschied →](#page-11-0)

![](_page_16_Picture_227.jpeg)

# **BlueSpice4**

![](_page_17_Picture_207.jpeg)

**#Falls du Speichern möchtest, trotzdem erst auf "Bearbeitung fortsetzen" klicken und dann erneut das blaue Feld "Änderugnen speichern..." wählen, damit du dort im Feld "Zusammenfassung" noch deklarieren kannst, was du geändert hast und erst dann speichern.**

# Version vom 26. April 2021, 11:46 Uhr

eMail: <rufzeichen>@uska.ch

## Inhaltsverzeichnis

![](_page_18_Picture_94.jpeg)

**+**

## <span id="page-19-0"></span>Vorstellung von Pepe HB9EVT

wohnhaft im Berner Oberland (Schweiz)

[Radio Scout](https://wiki.oevsv.at/w/index.php?title=Radio_Scout&action=view) (zu deutsch: ein funkender Pfadfinder)

seit vielen Jahren regelmässiger und begeisteter Teilnehmer beim [JOTA](https://wiki.oevsv.at/w/index.php?title=JOTA&action=view) ([Jamboree on the air\)](https://wiki.oevsv.at/w/index.php?title=Jamboree_on_the_air&action=view), ein jährlich, weltweit stattfindender Pfadfinderanlass.

Mitglied bei:

- Verband "Union Schweizerischer Kurzwellen-Amateure" [\(USKA](https://uska.ch))
- HB9JAM Fachgruppe "**Radio-** [und Internet-](https://risc.pbs.ch/)**Scouting**" des Verbands ["Pfadibewegung](https://pfadi.swiss/)  [Schweiz"](https://pfadi.swiss/)
- HB9BIPI Verein "Scoutnet Schweiz"
- HB9NFB Verein ["Notfunk Birs"](http://hb9nfb.ch/)

## <span id="page-19-1"></span>Nützliche Links

- [Letzte Aktivitäten](#page-32-0)
- **•** Hilfe: Hauptseite
- [Spezial:Spezialseiten](https://wiki.oevsv.at/wiki/Spezial:Spezialseiten)
	- <sup>O</sup> Spezial: Neue Seiten
	- [Spezial:Kategorien](https://wiki.oevsv.at/wiki/Spezial:Kategorien) - [Kategorie:Vorlagen](#page-26-0)
	- <sup>O</sup> Spezial: Weiterleitungen
	- $\circ$  [Spezial:Beliebteste Seiten](https://wiki.oevsv.at/wiki/Spezial:Beliebteste_Seiten) (Anzahl Wiki-Artikel = Ende der Liste suchen)
	- <sup>O</sup> Spezial: Verwaiste Seiten

# <span id="page-19-2"></span>Seiten, die dringend überarbeitet werden sollten

Seite "[Wiki Anleitung](#page-42-0)": Seit Umstellung des ÖVSV-Wiki im Jahr 2021 auf ein Bluespice-Wikiformat sind verschiedene Angaben nicht mehr korrekt.

### <span id="page-19-3"></span>Von HB9EVT initiierte Beiträge in diesem Wiki

- $HARFC$
- [?OTA-Aktivitäten \(COTA, IOTA, SOTA, usw.\)](#page-37-0)

#### <span id="page-19-4"></span>Best Practice

Tipps, die in der Hilfe (noch) nicht nachlesbar sind:

#### <span id="page-20-0"></span>Anzeige einer Seitenvorschau beim Bearbeiten

Bearbeitet man eine Seite und möchte vor dem Speichern sich die Seite als Vorschau anzeigen lassen (zur Kontrolle, ob alles so dargestellt wird, wie man sich das vorstellt), geht man wie folgt vor:

1. Oben im Formatierungsbalken auf das Bleistift-Symbol klicken und von "Visuelle Bearbeitung" auf "Quellentextbearbeitung" umstellen.

**→** Die Darstellung der Seite ändert sich. Das kann bis zu einer Sekunde dauern. Sich dadurch nicht beirren lassen.

- 2. Rechts daneben aufs blaue Feld "Änderungen speichern..." klicken. Im erscheinenden Pulldown-Menu gibt es unten ein Feld "Vorschau zeigen". Dort draufklicken. **→** Die Vorschau wird angezeigt. Oben auf der Seite gibt es die zwei Felder "Bearbeitung fortsetzen" oder "Änderungen speichern".
- 3. Falls du die Bearbeitung fortsetzen möchtest: Auf "Bearbeitung fortsetzen" klicken und dann beim Bleistift-Symbol wieder die Darstellung auf "Visuelle Bearbeitung" zurückstellen (vgl. 1).
- 4. Falls du Speichern möchtest, trotzdem erst auf "Bearbeitung fortsetzen" klicken und dann erneut das blaue Feld "Änderugnen speichern..." wählen, damit du dort im Feld "Zusammenfassung" noch deklarieren kannst, was du geändert hast und erst dann speichern.

# <span id="page-21-0"></span>**2 Die Hilfe im Überblick**

[Versionsgeschichte interaktiv durchsuchen](https://wiki.oevsv.at) [VisuellWikitext](https://wiki.oevsv.at)

# **[Version vom 23. April 2021, 19:30 Uhr](#page-11-0) [\(Q](#page-11-0) [uelltext anzeigen](#page-11-0))**

[HB9EVT](#page-11-0) [\(Diskussion](#page-6-0) | [Beiträge\)](https://wiki.oevsv.at/wiki/Spezial:Beitr%C3%A4ge/HB9EVT) (Neues Kapitel "Seiten, die dringend überarbeitet werden sollten") [Markierung:](https://wiki.oevsv.at/wiki/Spezial:Markierungen) [Visuelle Bearbeitung](https://wiki.oevsv.at/w/index.php?title=Project:VisualEditor&action=view) [← Zum vorherigen Versionsunterschied](#page-11-0)

#### **[Version vom 26. April 2021, 11:46 Uhr](#page-11-0) ([Q](#page-11-0) [uelltext anzeigen\)](#page-11-0)**

[HB9EVT](#page-11-0) ([Diskussion](#page-6-0) | [Beiträge](https://wiki.oevsv.at/wiki/Spezial:Beitr%C3%A4ge/HB9EVT)) K (Die Tipps und Tricks ergänzt) [Markierung:](https://wiki.oevsv.at/wiki/Spezial:Markierungen) 2017-Quelltext-Bearbeitung [Zum nächsten Versionsunterschied →](#page-11-0)

![](_page_21_Picture_228.jpeg)

# **BlueSpice4**

![](_page_22_Picture_207.jpeg)

**#Falls du Speichern möchtest, trotzdem erst auf "Bearbeitung fortsetzen" klicken und dann erneut das blaue Feld "Änderugnen speichern..." wählen, damit du dort im Feld "Zusammenfassung" noch deklarieren kannst, was du geändert hast und erst dann speichern.**

# Version vom 26. April 2021, 11:46 Uhr

eMail: <rufzeichen>@uska.ch

## Inhaltsverzeichnis

![](_page_23_Picture_94.jpeg)

**+**

## <span id="page-24-0"></span>Vorstellung von Pepe HB9EVT

wohnhaft im Berner Oberland (Schweiz)

[Radio Scout](https://wiki.oevsv.at/w/index.php?title=Radio_Scout&action=view) (zu deutsch: ein funkender Pfadfinder)

seit vielen Jahren regelmässiger und begeisteter Teilnehmer beim [JOTA](https://wiki.oevsv.at/w/index.php?title=JOTA&action=view) ([Jamboree on the air\)](https://wiki.oevsv.at/w/index.php?title=Jamboree_on_the_air&action=view), ein jährlich, weltweit stattfindender Pfadfinderanlass.

Mitglied bei:

- Verband "Union Schweizerischer Kurzwellen-Amateure" [\(USKA](https://uska.ch))
- HB9JAM Fachgruppe "**Radio-** [und Internet-](https://risc.pbs.ch/)**Scouting**" des Verbands ["Pfadibewegung](https://pfadi.swiss/)  [Schweiz"](https://pfadi.swiss/)
- HB9BIPI Verein "Scoutnet Schweiz"
- HB9NFB Verein ["Notfunk Birs"](http://hb9nfb.ch/)

## <span id="page-24-1"></span>Nützliche Links

- [Letzte Aktivitäten](#page-32-0)
- **•** Hilfe: Hauptseite
- [Spezial:Spezialseiten](https://wiki.oevsv.at/wiki/Spezial:Spezialseiten)
	- <sup>O</sup> Spezial: Neue Seiten
	- [Spezial:Kategorien](https://wiki.oevsv.at/wiki/Spezial:Kategorien) - [Kategorie:Vorlagen](#page-26-0)
	- <sup>O</sup> Spezial: Weiterleitungen
	- $\circ$  [Spezial:Beliebteste Seiten](https://wiki.oevsv.at/wiki/Spezial:Beliebteste_Seiten) (Anzahl Wiki-Artikel = Ende der Liste suchen)
	- <sup>O</sup> Spezial: Verwaiste Seiten

# <span id="page-24-2"></span>Seiten, die dringend überarbeitet werden sollten

Seite "[Wiki Anleitung](#page-42-0)": Seit Umstellung des ÖVSV-Wiki im Jahr 2021 auf ein Bluespice-Wikiformat sind verschiedene Angaben nicht mehr korrekt.

### <span id="page-24-3"></span>Von HB9EVT initiierte Beiträge in diesem Wiki

- $HARFC$
- [?OTA-Aktivitäten \(COTA, IOTA, SOTA, usw.\)](#page-37-0)

#### <span id="page-24-4"></span>Best Practice

Tipps, die in der Hilfe (noch) nicht nachlesbar sind:

#### <span id="page-25-0"></span>Anzeige einer Seitenvorschau beim Bearbeiten

Bearbeitet man eine Seite und möchte vor dem Speichern sich die Seite als Vorschau anzeigen lassen (zur Kontrolle, ob alles so dargestellt wird, wie man sich das vorstellt), geht man wie folgt vor:

1. Oben im Formatierungsbalken auf das Bleistift-Symbol klicken und von "Visuelle Bearbeitung" auf "Quellentextbearbeitung" umstellen.

**→** Die Darstellung der Seite ändert sich. Das kann bis zu einer Sekunde dauern. Sich dadurch nicht beirren lassen.

- 2. Rechts daneben aufs blaue Feld "Änderungen speichern..." klicken. Im erscheinenden Pulldown-Menu gibt es unten ein Feld "Vorschau zeigen". Dort draufklicken. **→** Die Vorschau wird angezeigt. Oben auf der Seite gibt es die zwei Felder "Bearbeitung fortsetzen" oder "Änderungen speichern".
- 3. Falls du die Bearbeitung fortsetzen möchtest: Auf "Bearbeitung fortsetzen" klicken und dann beim Bleistift-Symbol wieder die Darstellung auf "Visuelle Bearbeitung" zurückstellen (vgl. 1).
- 4. Falls du Speichern möchtest, trotzdem erst auf "Bearbeitung fortsetzen" klicken und dann erneut das blaue Feld "Änderugnen speichern..." wählen, damit du dort im Feld "Zusammenfassung" noch deklarieren kannst, was du geändert hast und erst dann speichern.

# <span id="page-26-0"></span>**Benutzer:HB9EVT: Unterschied zwischen den Versionen**

[Versionsgeschichte interaktiv durchsuchen](https://wiki.oevsv.at) [VisuellWikitext](https://wiki.oevsv.at)

#### **[Version vom 23. April 2021, 19:30 Uhr](#page-11-0) [\(Q](#page-11-0) [uelltext anzeigen](#page-11-0))** [HB9EVT](#page-11-0) [\(Diskussion](#page-6-0) | [Beiträge\)](https://wiki.oevsv.at/wiki/Spezial:Beitr%C3%A4ge/HB9EVT) (Neues Kapitel "Seiten, die dringend überarbeitet werden sollten") [Markierung:](https://wiki.oevsv.at/wiki/Spezial:Markierungen) [Visuelle Bearbeitung](https://wiki.oevsv.at/w/index.php?title=Project:VisualEditor&action=view) [← Zum vorherigen Versionsunterschied](#page-11-0)

#### **[Version vom 26. April 2021, 11:46 Uhr](#page-11-0) ([Q](#page-11-0) [uelltext anzeigen\)](#page-11-0)**

[HB9EVT](#page-11-0) ([Diskussion](#page-6-0) | [Beiträge](https://wiki.oevsv.at/wiki/Spezial:Beitr%C3%A4ge/HB9EVT)) K (Die Tipps und Tricks ergänzt) [Markierung:](https://wiki.oevsv.at/wiki/Spezial:Markierungen) 2017-Quelltext-Bearbeitung [Zum nächsten Versionsunterschied →](#page-11-0)

![](_page_26_Picture_227.jpeg)

# **BlueSpice4**

![](_page_27_Picture_207.jpeg)

**#Falls du Speichern möchtest, trotzdem erst auf "Bearbeitung fortsetzen" klicken und dann erneut das blaue Feld "Änderugnen speichern..." wählen, damit du dort im Feld "Zusammenfassung" noch deklarieren kannst, was du geändert hast und erst dann speichern.**

# Version vom 26. April 2021, 11:46 Uhr

eMail: <rufzeichen>@uska.ch

## Inhaltsverzeichnis

![](_page_28_Picture_94.jpeg)

**+**

## <span id="page-29-0"></span>Vorstellung von Pepe HB9EVT

wohnhaft im Berner Oberland (Schweiz)

[Radio Scout](https://wiki.oevsv.at/w/index.php?title=Radio_Scout&action=view) (zu deutsch: ein funkender Pfadfinder)

seit vielen Jahren regelmässiger und begeisteter Teilnehmer beim [JOTA](https://wiki.oevsv.at/w/index.php?title=JOTA&action=view) ([Jamboree on the air\)](https://wiki.oevsv.at/w/index.php?title=Jamboree_on_the_air&action=view), ein jährlich, weltweit stattfindender Pfadfinderanlass.

Mitglied bei:

- Verband "Union Schweizerischer Kurzwellen-Amateure" [\(USKA](https://uska.ch))
- HB9JAM Fachgruppe "**Radio-** [und Internet-](https://risc.pbs.ch/)**Scouting**" des Verbands ["Pfadibewegung](https://pfadi.swiss/)  [Schweiz"](https://pfadi.swiss/)
- HB9BIPI Verein "Scoutnet Schweiz"
- HB9NFB Verein ["Notfunk Birs"](http://hb9nfb.ch/)

## <span id="page-29-1"></span>Nützliche Links

- [Letzte Aktivitäten](#page-32-0)
- **•** Hilfe: Hauptseite
- [Spezial:Spezialseiten](https://wiki.oevsv.at/wiki/Spezial:Spezialseiten)
	- <sup>O</sup> Spezial: Neue Seiten
	- [Spezial:Kategorien](https://wiki.oevsv.at/wiki/Spezial:Kategorien) - [Kategorie:Vorlagen](#page-26-0)
	- <sup>O</sup> Spezial: Weiterleitungen
	- $\circ$  [Spezial:Beliebteste Seiten](https://wiki.oevsv.at/wiki/Spezial:Beliebteste_Seiten) (Anzahl Wiki-Artikel = Ende der Liste suchen)
	- <sup>O</sup> Spezial: Verwaiste Seiten

# <span id="page-29-2"></span>Seiten, die dringend überarbeitet werden sollten

Seite "[Wiki Anleitung](#page-42-0)": Seit Umstellung des ÖVSV-Wiki im Jahr 2021 auf ein Bluespice-Wikiformat sind verschiedene Angaben nicht mehr korrekt.

### <span id="page-29-3"></span>Von HB9EVT initiierte Beiträge in diesem Wiki

- $HARFC$
- [?OTA-Aktivitäten \(COTA, IOTA, SOTA, usw.\)](#page-37-0)

#### <span id="page-29-4"></span>Best Practice

Tipps, die in der Hilfe (noch) nicht nachlesbar sind:

#### <span id="page-30-0"></span>Anzeige einer Seitenvorschau beim Bearbeiten

Bearbeitet man eine Seite und möchte vor dem Speichern sich die Seite als Vorschau anzeigen lassen (zur Kontrolle, ob alles so dargestellt wird, wie man sich das vorstellt), geht man wie folgt vor:

1. Oben im Formatierungsbalken auf das Bleistift-Symbol klicken und von "Visuelle Bearbeitung" auf "Quellentextbearbeitung" umstellen.

**→** Die Darstellung der Seite ändert sich. Das kann bis zu einer Sekunde dauern. Sich dadurch nicht beirren lassen.

- 2. Rechts daneben aufs blaue Feld "Änderungen speichern..." klicken. Im erscheinenden Pulldown-Menu gibt es unten ein Feld "Vorschau zeigen". Dort draufklicken. **→** Die Vorschau wird angezeigt. Oben auf der Seite gibt es die zwei Felder "Bearbeitung fortsetzen" oder "Änderungen speichern".
- 3. Falls du die Bearbeitung fortsetzen möchtest: Auf "Bearbeitung fortsetzen" klicken und dann beim Bleistift-Symbol wieder die Darstellung auf "Visuelle Bearbeitung" zurückstellen (vgl. 1).
- 4. Falls du Speichern möchtest, trotzdem erst auf "Bearbeitung fortsetzen" klicken und dann erneut das blaue Feld "Änderugnen speichern..." wählen, damit du dort im Feld "Zusammenfassung" noch deklarieren kannst, was du geändert hast und erst dann speichern.

## Unterkategorien

Diese Kategorie enthält nur die folgende Unterkategorie:

#### **L**

► [Lizenzvorlage](https://wiki.oevsv.at/wiki/Kategorie:Lizenzvorlage) (11 S)

## Seiten in der Kategorie "Vorlagen"

Folgende 3 Seiten sind in dieser Kategorie, von 3 insgesamt.

#### **A**

[Vorlage:Artikelseite](https://wiki.oevsv.at/wiki/Vorlage:Artikelseite)

#### **B**

[Vorlage:Bildbeschreibung](https://wiki.oevsv.at/wiki/Vorlage:Bildbeschreibung)

#### **W**

[Wiki Anleitung](#page-42-0)

# Medien in der Kategorie "Vorlagen"

Diese Kategorie enthält nur folgende Datei.

![](_page_31_Picture_4.jpeg)

# <span id="page-32-0"></span>**Benutzer:HB9EVT: Unterschied zwischen den Versionen**

[Versionsgeschichte interaktiv durchsuchen](https://wiki.oevsv.at) [VisuellWikitext](https://wiki.oevsv.at)

#### **[Version vom 23. April 2021, 19:30 Uhr](#page-11-0) [\(Q](#page-11-0) [uelltext anzeigen](#page-11-0))** [HB9EVT](#page-11-0) [\(Diskussion](#page-6-0) | [Beiträge\)](https://wiki.oevsv.at/wiki/Spezial:Beitr%C3%A4ge/HB9EVT) (Neues Kapitel "Seiten, die dringend überarbeitet werden sollten") [Markierung:](https://wiki.oevsv.at/wiki/Spezial:Markierungen) [Visuelle Bearbeitung](https://wiki.oevsv.at/w/index.php?title=Project:VisualEditor&action=view) [← Zum vorherigen Versionsunterschied](#page-11-0)

#### **[Version vom 26. April 2021, 11:46 Uhr](#page-11-0) ([Q](#page-11-0) [uelltext anzeigen\)](#page-11-0)**

[HB9EVT](#page-11-0) ([Diskussion](#page-6-0) | [Beiträge](https://wiki.oevsv.at/wiki/Spezial:Beitr%C3%A4ge/HB9EVT)) K (Die Tipps und Tricks ergänzt) [Markierung:](https://wiki.oevsv.at/wiki/Spezial:Markierungen) 2017-Quelltext-Bearbeitung [Zum nächsten Versionsunterschied →](#page-11-0)

![](_page_32_Picture_227.jpeg)

# **BlueSpice4**

![](_page_33_Picture_207.jpeg)

**#Falls du Speichern möchtest, trotzdem erst auf "Bearbeitung fortsetzen" klicken und dann erneut das blaue Feld "Änderugnen speichern..." wählen, damit du dort im Feld "Zusammenfassung" noch deklarieren kannst, was du geändert hast und erst dann speichern.**

# Version vom 26. April 2021, 11:46 Uhr

eMail: <rufzeichen>@uska.ch

## Inhaltsverzeichnis

![](_page_34_Picture_94.jpeg)

**+**

## <span id="page-35-0"></span>Vorstellung von Pepe HB9EVT

wohnhaft im Berner Oberland (Schweiz)

[Radio Scout](https://wiki.oevsv.at/w/index.php?title=Radio_Scout&action=view) (zu deutsch: ein funkender Pfadfinder)

seit vielen Jahren regelmässiger und begeisteter Teilnehmer beim [JOTA](https://wiki.oevsv.at/w/index.php?title=JOTA&action=view) ([Jamboree on the air\)](https://wiki.oevsv.at/w/index.php?title=Jamboree_on_the_air&action=view), ein jährlich, weltweit stattfindender Pfadfinderanlass.

Mitglied bei:

- Verband "Union Schweizerischer Kurzwellen-Amateure" [\(USKA](https://uska.ch))
- HB9JAM Fachgruppe "**Radio-** [und Internet-](https://risc.pbs.ch/)**Scouting**" des Verbands ["Pfadibewegung](https://pfadi.swiss/)  [Schweiz"](https://pfadi.swiss/)
- HB9BIPI Verein "Scoutnet Schweiz"
- HB9NFB Verein ["Notfunk Birs"](http://hb9nfb.ch/)

## <span id="page-35-1"></span>Nützliche Links

- [Letzte Aktivitäten](#page-32-0)
- **•** Hilfe: Hauptseite
- [Spezial:Spezialseiten](https://wiki.oevsv.at/wiki/Spezial:Spezialseiten)
	- <sup>O</sup> Spezial: Neue Seiten
	- [Spezial:Kategorien](https://wiki.oevsv.at/wiki/Spezial:Kategorien) - [Kategorie:Vorlagen](#page-26-0)
	- <sup>O</sup> Spezial: Weiterleitungen
	- $\circ$  [Spezial:Beliebteste Seiten](https://wiki.oevsv.at/wiki/Spezial:Beliebteste_Seiten) (Anzahl Wiki-Artikel = Ende der Liste suchen)
	- <sup>O</sup> Spezial: Verwaiste Seiten

# <span id="page-35-2"></span>Seiten, die dringend überarbeitet werden sollten

Seite "[Wiki Anleitung](#page-42-0)": Seit Umstellung des ÖVSV-Wiki im Jahr 2021 auf ein Bluespice-Wikiformat sind verschiedene Angaben nicht mehr korrekt.

### <span id="page-35-3"></span>Von HB9EVT initiierte Beiträge in diesem Wiki

- $HARFC$
- [?OTA-Aktivitäten \(COTA, IOTA, SOTA, usw.\)](#page-37-0)

#### <span id="page-35-4"></span>Best Practice

Tipps, die in der Hilfe (noch) nicht nachlesbar sind:

#### <span id="page-36-0"></span>Anzeige einer Seitenvorschau beim Bearbeiten

Bearbeitet man eine Seite und möchte vor dem Speichern sich die Seite als Vorschau anzeigen lassen (zur Kontrolle, ob alles so dargestellt wird, wie man sich das vorstellt), geht man wie folgt vor:

1. Oben im Formatierungsbalken auf das Bleistift-Symbol klicken und von "Visuelle Bearbeitung" auf "Quellentextbearbeitung" umstellen.

**→** Die Darstellung der Seite ändert sich. Das kann bis zu einer Sekunde dauern. Sich dadurch nicht beirren lassen.

- 2. Rechts daneben aufs blaue Feld "Änderungen speichern..." klicken. Im erscheinenden Pulldown-Menu gibt es unten ein Feld "Vorschau zeigen". Dort draufklicken. **→** Die Vorschau wird angezeigt. Oben auf der Seite gibt es die zwei Felder "Bearbeitung fortsetzen" oder "Änderungen speichern".
- 3. Falls du die Bearbeitung fortsetzen möchtest: Auf "Bearbeitung fortsetzen" klicken und dann beim Bleistift-Symbol wieder die Darstellung auf "Visuelle Bearbeitung" zurückstellen (vgl. 1).
- 4. Falls du Speichern möchtest, trotzdem erst auf "Bearbeitung fortsetzen" klicken und dann erneut das blaue Feld "Änderugnen speichern..." wählen, damit du dort im Feld "Zusammenfassung" noch deklarieren kannst, was du geändert hast und erst dann speichern.

# <span id="page-37-0"></span>**Benutzer:HB9EVT: Unterschied zwischen den Versionen**

[Versionsgeschichte interaktiv durchsuchen](https://wiki.oevsv.at) [VisuellWikitext](https://wiki.oevsv.at)

#### **[Version vom 23. April 2021, 19:30 Uhr](#page-11-0) [\(Q](#page-11-0) [uelltext anzeigen](#page-11-0))** [HB9EVT](#page-11-0) [\(Diskussion](#page-6-0) | [Beiträge\)](https://wiki.oevsv.at/wiki/Spezial:Beitr%C3%A4ge/HB9EVT) (Neues Kapitel "Seiten, die dringend überarbeitet werden sollten") [Markierung:](https://wiki.oevsv.at/wiki/Spezial:Markierungen) [Visuelle Bearbeitung](https://wiki.oevsv.at/w/index.php?title=Project:VisualEditor&action=view) [← Zum vorherigen Versionsunterschied](#page-11-0)

#### **[Version vom 26. April 2021, 11:46 Uhr](#page-11-0) ([Q](#page-11-0) [uelltext anzeigen\)](#page-11-0)**

[HB9EVT](#page-11-0) ([Diskussion](#page-6-0) | [Beiträge](https://wiki.oevsv.at/wiki/Spezial:Beitr%C3%A4ge/HB9EVT)) K (Die Tipps und Tricks ergänzt) [Markierung:](https://wiki.oevsv.at/wiki/Spezial:Markierungen) 2017-Quelltext-Bearbeitung [Zum nächsten Versionsunterschied →](#page-11-0)

![](_page_37_Picture_227.jpeg)

# **BlueSpice4**

![](_page_38_Picture_207.jpeg)

**#Falls du Speichern möchtest, trotzdem erst auf "Bearbeitung fortsetzen" klicken und dann erneut das blaue Feld "Änderugnen speichern..." wählen, damit du dort im Feld "Zusammenfassung" noch deklarieren kannst, was du geändert hast und erst dann speichern.**

# Version vom 26. April 2021, 11:46 Uhr

eMail: <rufzeichen>@uska.ch

## Inhaltsverzeichnis

![](_page_39_Picture_94.jpeg)

**+**

## <span id="page-40-0"></span>Vorstellung von Pepe HB9EVT

wohnhaft im Berner Oberland (Schweiz)

[Radio Scout](https://wiki.oevsv.at/w/index.php?title=Radio_Scout&action=view) (zu deutsch: ein funkender Pfadfinder)

seit vielen Jahren regelmässiger und begeisteter Teilnehmer beim [JOTA](https://wiki.oevsv.at/w/index.php?title=JOTA&action=view) ([Jamboree on the air\)](https://wiki.oevsv.at/w/index.php?title=Jamboree_on_the_air&action=view), ein jährlich, weltweit stattfindender Pfadfinderanlass.

Mitglied bei:

- Verband "Union Schweizerischer Kurzwellen-Amateure" [\(USKA](https://uska.ch))
- HB9JAM Fachgruppe "**Radio-** [und Internet-](https://risc.pbs.ch/)**Scouting**" des Verbands ["Pfadibewegung](https://pfadi.swiss/)  [Schweiz"](https://pfadi.swiss/)
- HB9BIPI Verein "Scoutnet Schweiz"
- HB9NFB Verein ["Notfunk Birs"](http://hb9nfb.ch/)

## <span id="page-40-1"></span>Nützliche Links

- [Letzte Aktivitäten](#page-32-0)
- **•** Hilfe: Hauptseite
- [Spezial:Spezialseiten](https://wiki.oevsv.at/wiki/Spezial:Spezialseiten)
	- <sup>O</sup> Spezial: Neue Seiten
	- [Spezial:Kategorien](https://wiki.oevsv.at/wiki/Spezial:Kategorien) - [Kategorie:Vorlagen](#page-26-0)
	- <sup>O</sup> Spezial: Weiterleitungen
	- $\circ$  [Spezial:Beliebteste Seiten](https://wiki.oevsv.at/wiki/Spezial:Beliebteste_Seiten) (Anzahl Wiki-Artikel = Ende der Liste suchen)
	- <sup>O</sup> Spezial: Verwaiste Seiten

# <span id="page-40-2"></span>Seiten, die dringend überarbeitet werden sollten

Seite "[Wiki Anleitung](#page-42-0)": Seit Umstellung des ÖVSV-Wiki im Jahr 2021 auf ein Bluespice-Wikiformat sind verschiedene Angaben nicht mehr korrekt.

### <span id="page-40-3"></span>Von HB9EVT initiierte Beiträge in diesem Wiki

- $HARFC$
- [?OTA-Aktivitäten \(COTA, IOTA, SOTA, usw.\)](#page-37-0)

#### <span id="page-40-4"></span>Best Practice

Tipps, die in der Hilfe (noch) nicht nachlesbar sind:

#### <span id="page-41-0"></span>Anzeige einer Seitenvorschau beim Bearbeiten

Bearbeitet man eine Seite und möchte vor dem Speichern sich die Seite als Vorschau anzeigen lassen (zur Kontrolle, ob alles so dargestellt wird, wie man sich das vorstellt), geht man wie folgt vor:

1. Oben im Formatierungsbalken auf das Bleistift-Symbol klicken und von "Visuelle Bearbeitung" auf "Quellentextbearbeitung" umstellen.

**→** Die Darstellung der Seite ändert sich. Das kann bis zu einer Sekunde dauern. Sich dadurch nicht beirren lassen.

- 2. Rechts daneben aufs blaue Feld "Änderungen speichern..." klicken. Im erscheinenden Pulldown-Menu gibt es unten ein Feld "Vorschau zeigen". Dort draufklicken. **→** Die Vorschau wird angezeigt. Oben auf der Seite gibt es die zwei Felder "Bearbeitung fortsetzen" oder "Änderungen speichern".
- 3. Falls du die Bearbeitung fortsetzen möchtest: Auf "Bearbeitung fortsetzen" klicken und dann beim Bleistift-Symbol wieder die Darstellung auf "Visuelle Bearbeitung" zurückstellen (vgl. 1).
- 4. Falls du Speichern möchtest, trotzdem erst auf "Bearbeitung fortsetzen" klicken und dann erneut das blaue Feld "Änderugnen speichern..." wählen, damit du dort im Feld "Zusammenfassung" noch deklarieren kannst, was du geändert hast und erst dann speichern.

# <span id="page-42-0"></span>**Benutzer:HB9EVT: Unterschied zwischen den Versionen**

[Versionsgeschichte interaktiv durchsuchen](https://wiki.oevsv.at) [VisuellWikitext](https://wiki.oevsv.at)

#### **[Version vom 23. April 2021, 19:30 Uhr](#page-11-0) [\(Q](#page-11-0) [uelltext anzeigen](#page-11-0))** [HB9EVT](#page-11-0) [\(Diskussion](#page-6-0) | [Beiträge\)](https://wiki.oevsv.at/wiki/Spezial:Beitr%C3%A4ge/HB9EVT) (Neues Kapitel "Seiten, die dringend überarbeitet werden sollten") [Markierung:](https://wiki.oevsv.at/wiki/Spezial:Markierungen) [Visuelle Bearbeitung](https://wiki.oevsv.at/w/index.php?title=Project:VisualEditor&action=view) [← Zum vorherigen Versionsunterschied](#page-11-0)

#### **[Version vom 26. April 2021, 11:46 Uhr](#page-11-0) ([Q](#page-11-0) [uelltext anzeigen\)](#page-11-0)**

[HB9EVT](#page-11-0) ([Diskussion](#page-6-0) | [Beiträge](https://wiki.oevsv.at/wiki/Spezial:Beitr%C3%A4ge/HB9EVT)) K (Die Tipps und Tricks ergänzt) [Markierung:](https://wiki.oevsv.at/wiki/Spezial:Markierungen) 2017-Quelltext-Bearbeitung [Zum nächsten Versionsunterschied →](#page-11-0)

![](_page_42_Picture_227.jpeg)

# **BlueSpice4**

![](_page_43_Picture_207.jpeg)

**#Falls du Speichern möchtest, trotzdem erst auf "Bearbeitung fortsetzen" klicken und dann erneut das blaue Feld "Änderugnen speichern..." wählen, damit du dort im Feld "Zusammenfassung" noch deklarieren kannst, was du geändert hast und erst dann speichern.**

# Version vom 26. April 2021, 11:46 Uhr

eMail: <rufzeichen>@uska.ch

## Inhaltsverzeichnis

![](_page_44_Picture_94.jpeg)

**+**

## <span id="page-45-0"></span>Vorstellung von Pepe HB9EVT

wohnhaft im Berner Oberland (Schweiz)

[Radio Scout](https://wiki.oevsv.at/w/index.php?title=Radio_Scout&action=view) (zu deutsch: ein funkender Pfadfinder)

seit vielen Jahren regelmässiger und begeisteter Teilnehmer beim [JOTA](https://wiki.oevsv.at/w/index.php?title=JOTA&action=view) ([Jamboree on the air\)](https://wiki.oevsv.at/w/index.php?title=Jamboree_on_the_air&action=view), ein jährlich, weltweit stattfindender Pfadfinderanlass.

Mitglied bei:

- Verband "Union Schweizerischer Kurzwellen-Amateure" [\(USKA](https://uska.ch))
- HB9JAM Fachgruppe "**Radio-** [und Internet-](https://risc.pbs.ch/)**Scouting**" des Verbands ["Pfadibewegung](https://pfadi.swiss/)  [Schweiz"](https://pfadi.swiss/)
- HB9BIPI Verein "Scoutnet Schweiz"
- HB9NFB Verein ["Notfunk Birs"](http://hb9nfb.ch/)

## <span id="page-45-1"></span>Nützliche Links

- [Letzte Aktivitäten](#page-32-0)
- **•** Hilfe: Hauptseite
- [Spezial:Spezialseiten](https://wiki.oevsv.at/wiki/Spezial:Spezialseiten)
	- <sup>O</sup> Spezial: Neue Seiten
	- [Spezial:Kategorien](https://wiki.oevsv.at/wiki/Spezial:Kategorien) - [Kategorie:Vorlagen](#page-26-0)
	- <sup>O</sup> Spezial: Weiterleitungen
	- $\circ$  [Spezial:Beliebteste Seiten](https://wiki.oevsv.at/wiki/Spezial:Beliebteste_Seiten) (Anzahl Wiki-Artikel = Ende der Liste suchen)
	- <sup>O</sup> Spezial: Verwaiste Seiten

# <span id="page-45-2"></span>Seiten, die dringend überarbeitet werden sollten

Seite "[Wiki Anleitung](#page-42-0)": Seit Umstellung des ÖVSV-Wiki im Jahr 2021 auf ein Bluespice-Wikiformat sind verschiedene Angaben nicht mehr korrekt.

### <span id="page-45-3"></span>Von HB9EVT initiierte Beiträge in diesem Wiki

- $HARFC$
- [?OTA-Aktivitäten \(COTA, IOTA, SOTA, usw.\)](#page-37-0)

#### <span id="page-45-4"></span>Best Practice

Tipps, die in der Hilfe (noch) nicht nachlesbar sind:

#### <span id="page-46-0"></span>Anzeige einer Seitenvorschau beim Bearbeiten

Bearbeitet man eine Seite und möchte vor dem Speichern sich die Seite als Vorschau anzeigen lassen (zur Kontrolle, ob alles so dargestellt wird, wie man sich das vorstellt), geht man wie folgt vor:

1. Oben im Formatierungsbalken auf das Bleistift-Symbol klicken und von "Visuelle Bearbeitung" auf "Quellentextbearbeitung" umstellen.

**→** Die Darstellung der Seite ändert sich. Das kann bis zu einer Sekunde dauern. Sich dadurch nicht beirren lassen.

- 2. Rechts daneben aufs blaue Feld "Änderungen speichern..." klicken. Im erscheinenden Pulldown-Menu gibt es unten ein Feld "Vorschau zeigen". Dort draufklicken. **→** Die Vorschau wird angezeigt. Oben auf der Seite gibt es die zwei Felder "Bearbeitung fortsetzen" oder "Änderungen speichern".
- 3. Falls du die Bearbeitung fortsetzen möchtest: Auf "Bearbeitung fortsetzen" klicken und dann beim Bleistift-Symbol wieder die Darstellung auf "Visuelle Bearbeitung" zurückstellen (vgl. 1).
- 4. Falls du Speichern möchtest, trotzdem erst auf "Bearbeitung fortsetzen" klicken und dann erneut das blaue Feld "Änderugnen speichern..." wählen, damit du dort im Feld "Zusammenfassung" noch deklarieren kannst, was du geändert hast und erst dann speichern.